# **Student Checklist for NYU Classes Start of Semester**

## **Top tips**

#### **Logging in**

NYU Classes is available under the "Academics" tab at home.nyu.edu. Alternatively, sign in directly at newclasses.nyu.edu.

#### **Check your access to course sites**

Students can access course sites as soon as instructors create and "publish" them. View your access to sites (published and unpublished) under "My Memberships" on the left side toolbar.

### **Organize your shortcuts to courses**

Select the course sites you want to see along the top menu bar by selecting "My Sites" on the top right and adding a star. Go to "Organize Favorites" to change the display order.

#### **Navigate your course site(s)**

On the left side toolbar in any course site, you might see different links to tools depending on what your instructor chooses to display.

#### **Access your syllabus**

Visit the "Syllabus" tool on the left side toolbar of any course site to download or print the course syllabus.

#### **Review your resources**

Your instructor might share readings and other materials through "Resources" in the left side toolbar. If you are unsure about where to find resources, reach out to your instructor.

#### **Personalize your profile**

Upload a photo of yourself and share a biography with others by visiting "My Profile" on the left side toolbar of NYU Classes "Home." To change your email notification preferences, select "My Preferences."

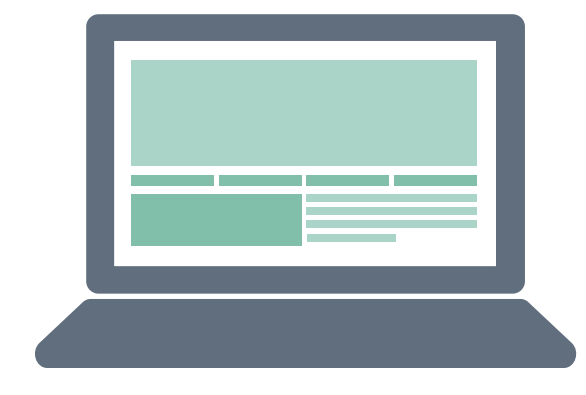

Created by Rawpixel.com - Freepik.com

# **What is NYU Classes?**

Your instructor might use the NYU Classes digital learning environment to post course resources, collect and grade assignments, and enable student collaborations through a variety of tools.

# **Need help?**

Select the "Help for this tool" link at the upper right corner of any area in your NYU Classes course site to access knowledge base articles with step-by-step guidance for using each tool. For IT support, contact the IT Service Desk, open 24x7.

www.nyu.edu/it/servicedesk

AskIT@nyu.edu

212-998-3333

### **Want to learn more?**

Visit nyu.edu/it/classes/student-training to access selfpaced resources, including user guides and video tutorials. Additional resources and training options are available through the LaGuardia Co-op.

www.nyu.edu/it/laguardia-co-op